# **เมนบู นทั กึ Cancel Blacklist**

### **วตถั ประสงค ุ**

่ เพื่อยกเลิกการทำ Blacklist ให้กับลกหนี้

## **คาอธ ํ บาย ิ**

เมื่อลูกหนี้ที่มีสถานะ **Blacklist** ไวไดถูกทําการ **Cancel Blacklist** แลวรหัสลูกหนี้ราย ดังกล่าวก็จะสามารถอ้างอิงมาบันทึกรายการต่างๆได้ตามปกติ

## **ขั้นตอนการบันทึก**

- 1. ให้บันทึกรหัสลูกหนี้ที่ต้องการทำ Cancel Blacklist โดยสามารถเลือกรหัสลูกหนี้ ได้จากหน้าต่างค้นหา (F4) ซึ่งโปรแกรมจะแสดงรายชื่อลกค้าเฉพาะลกค้า ี่ ที่มีสถานะเป็น Blacklist เท่านั้น และโปรแกรมจะแสดงรายละเอียดของชื่อ ุ ลกหนี้ ที่อย่ เบอร์โทรศัพท์ และเบอร์แฟ็กซ์ ให้อัตโนมัติตามที่ได้กำหนดไว้ใน *ร*หัสลูกหนี้
- 2. ให้บันทึกเลขที่เอกสาร โดยโปรแกรมจะ Running เลขที่เอกสารให้อัตโนมัติตาม การกาหนดท ํ ี่**ระบบ EM / General Setup / กาหนดเลขท ํ เอกสาร ี่**
- 3. ให้บันทึกวันที่เอกสาร ที่ทำรายการ Cancel Blacklist
- 4. ให้บันทึกชื่อผู้อนุมัติในการทำ Cancel Blacklist โดยสามารถเลือกชื่อผู้อนุมัติได้ จากหน้าต่างค้นหา (F4) ชื่อผู้อนุมัติ
- 5. ให้บันทึกเหตุผลในการทำ Cancel Blacklist ลูกหนี้รายนั้น

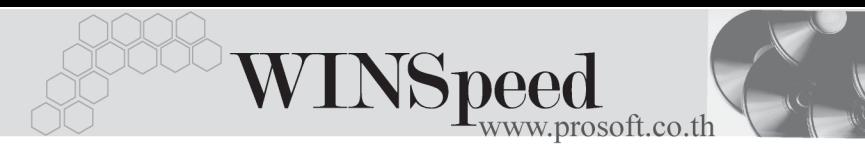

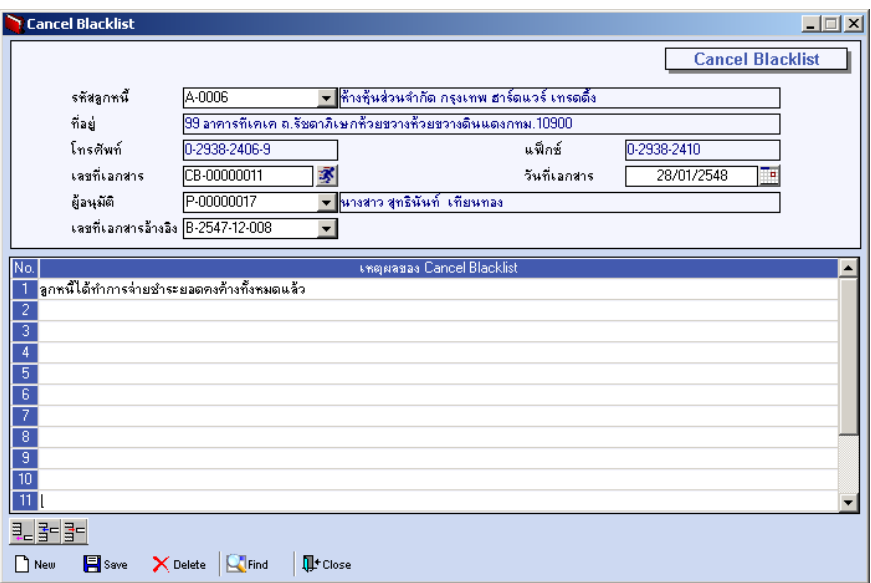

#### $\blacklozenge$ ตัวอย่างการบันทึก Cancel Blacklist

5